#### **Copyright**

© Copyright 2005. Tous droits réservés. Aucune partie de cette publication ne peut être ni reproduite, ni transmise, ni transcrite, ni stockée dans un système de recherche, ou traduite en aucune langue ou langage de programmation, sous quelque forme que ce soit et par quelque moyen que ce soit, électronique, mécanique, magnétique, optique, chimique, manuel ou autrement, sans autorisation préalable écrite de notre compagnie. Tous les noms de marques et de produits sont les marques déposées de leurs titulaires respectifs.

#### **Disclaimer**

Nous ne faisons aucune représentation ou garantie, ni exprimée ou impliquée, en ce qui concerne le contenu ci-après et désavoue spécifiquement n'importe quelle garanties, valeur marchande ou forme pour n'importe quel but particulier. Tous les logiciel décrits dans ce manuel sont vendus ou autorisés "comme il est". Si les programmes prouvent des défectueux après leur achat, l'acheteur (et pas notre compagnie, son distributeur, ou son revendeur) assume le coût entier de tout l'entretien nécessaire, de réparation, et de tous les dommages fortuits ou consécutifs résultant de n'importe quel défaut dans le logiciel. De plus, nous nous réservons le droit de mettre à jour cette publication et de rendre des changements de temps en temps dans le contenu ci-après sans obligation d'en notifier des personnes.

#### **Déclaration de Commission Federale de la Communication (FCC)**

Cet équipement a été testé et déclaré conforme aux limites des appareils numériques de class B, aux termes de l'article 15 Des règles de la FCC. Ces limites sont conçues de façon à fourir une protection raisonnable contre les interférences nuisibles dans le cadre d'une installation résidentielle. CET appareil produit, utilise et peut émettre des hyperfréquences qui, si l'appareil n'est pas installé et utilisé selon les consignes données, peuvent causer des interférences nuisibles aux communications radio. Cependant, rien ne peut garantir l'absence d'interférences dans le cadre d'une installation particulière. Si cet appareil est la cause d'interférences nuisibles pour la réception des signaux de radio ou de télévision, ce qui peut être décelé en fermant l'équipement, puis en le remettant en fonction, l'utilisateur pourrait essayer de corriger la situation en prenant les mesures suivantes:

- Réorientez ou déplacez l'antenne de réception.
- Augmentez la distance entre l'appareil et le récepteur.
- Branchez l'appareil dans une sortie sur un autre circuit que celui utilisé par le récepteur.
- Demandez l'aide du marchand ou d'un technicien qualifié en radio/téléviseur.

#### **L'avertissement de FCC**

Des changements ou la modification non expressément approuvées par la partie responsable de la conformité pourrait vider l'autorité de l'utilisateur pour faire l'équipement fonctionner.

> CLASS 1 LASER PRODUCT APPAREIL A LASER DE CLASSE 1 LASER KLASSE 1 LOUKAN 1 LASERLAITE PRODUIT LASER CATEGORIE 1

# Table des matières

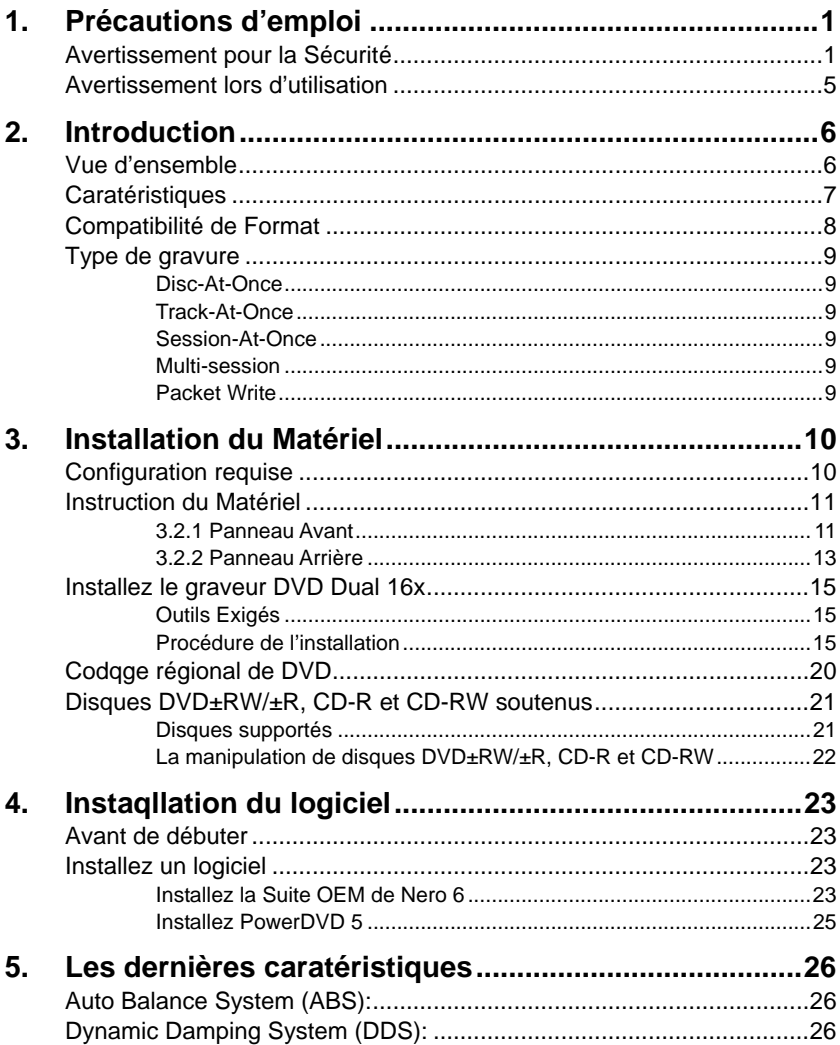

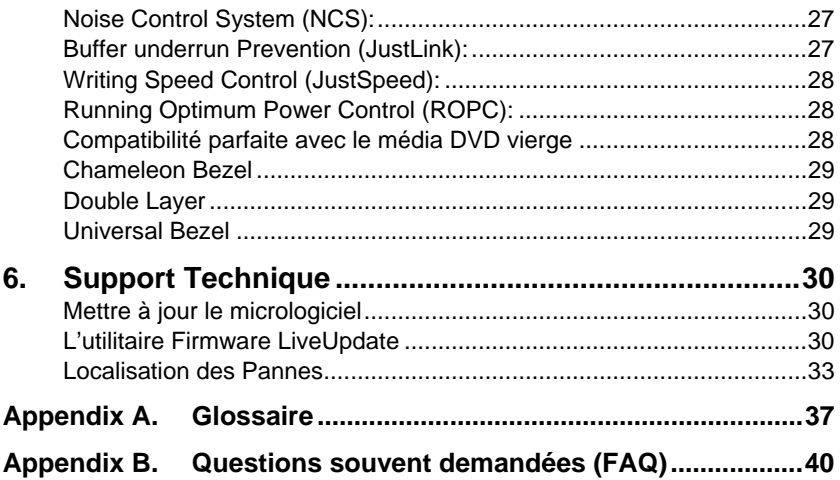

## <span id="page-3-0"></span>**1. Précautions d'emploi**

Ces précautions expliquent comment utiliser le dispositif correctement et en toute sécurité, évitez de ce fait que vous-même ou d'autres ne se blessent. Cette section se relie à votre sécurité personnelle, et vous aide également à réduire les risques d'endommager le dispositif au minimum. Veuillez les lire attentivement avant de continuer.

### **Avertissement pour la Sécurité**

Quand vous utilisez ce graveur DVD Dual 16X, veuillez faire attention au suivant

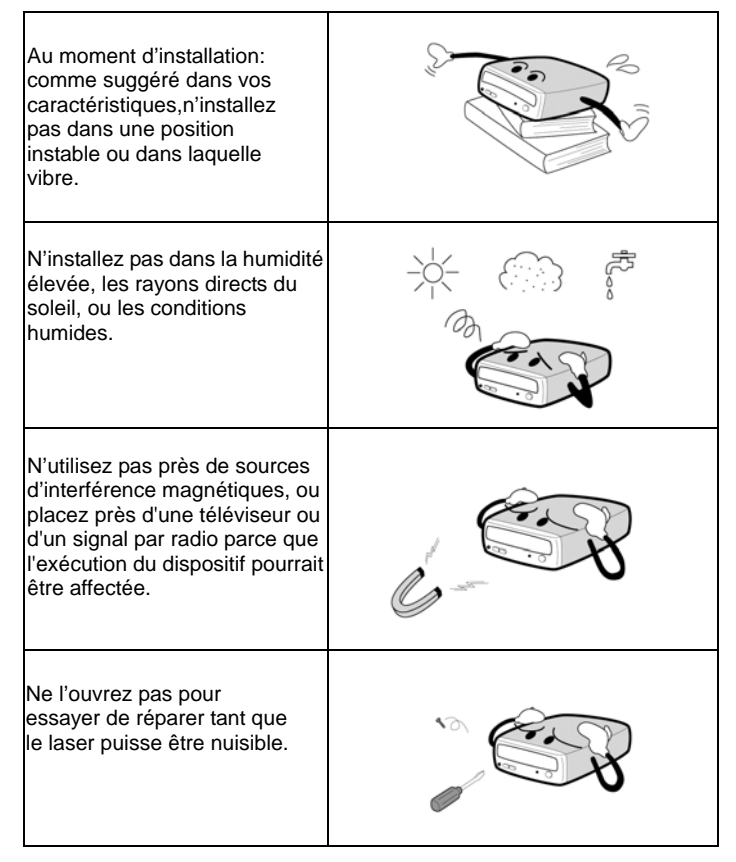

- Lire ces instructions soigneusement. Conserver ces instructions pour référence ultérieure.
- y Suivre tous les avertissements et instructions marqués sur le produit.
- Ne pas employer pas ce produit près de l'eau.
- Ce produit devrait être actionné à partir du type d'alimentation indiqué sur l'étiquette d'inscription. Si vous n'êtes pas sûr du type d'alimentation disponible, consultez votre revendeur ou compagnie d'électricité locale.
- Ne jamais pousser les objets de n'importe quelle sorte dans ce produit par des slots d'encastrement quand ils peuvent toucher des points de tension dangereuses ou des pièces court-circuit qui pourraient causer un incendie ou un choc électrique. Ne jamais renverser le liquide de n'importe quelle sorte sur le produit.
- Ne pas essayer de maintenir ce produit vous-même, lorsque l'ouverture ou l'enlèvement des couvertures peut vous exposer aux points de tension dangereuse ou à d'autres risques. Référez-vous tout entretien au personnel de service qualifié.
- Ne déplacez pas d'un environnement frais à celui chaud, parce que cela changera abruptement la température du dispositif.
- En déplaçant le dispositif, retirez n'importe quel disque du dispositif parce que n'importe quel mal causé au disque pourrait avoir comme conséquence la perte de données.
- y Empêchez des liquides ou des métaux d'entrer dans le dispositif. Si cette situation devrait se produire, contactez votre revendeur pour le conseil.
- N'employez aucun dissolvant d'évaporation pour nettoyer le dispositif. Si une pulvérisateur arrive vraiment à vaporiser sur le dispositif, employer un tissu pour le essuyer, ou employer un détachant neutre pour diluer le solvant et pour essuyer le dispositif.
- y Quand le dispositif est en lecture/gravure, ne coupez pas l'alimentation d'énergie s'il vous plaît.
- Ne placez pas les disques endommagés à l'intérieur du dispositif. En hiver n' utilisez pas de disques apportés de l'extérieur immediatement mais attendre jusqu'à ce qu'ils aient atteint la température ambiante.
- y Débrancher ce produit de la prise murale et référer la maintenance au personnel de service qualifié dans les conditions suivantes:
	- a. Quand le cordon de courant électrique ou la fiche est endommagé ou frangé
	- b. Si le liquide a élé renversé dans le produit
	- c. Si le produit a été exposé à la pluie ou à l'eau
	- d. Si le produit ne fonctionne pas normalement quand les instructions d'utilisation sont suivies. Ajuster seulement ces contrôles qui sont

couverts par les instructions d'utilisation puisque l'ajustement inexact d'autres contrôles peut avoir comme conséquence les dommages et exigera souvent du travail étendu par un technicien qualifié de reconstituer le produit à l'état normal.

- e. Si le produit a été tombé ou l'encastrement a été endommagé
- f. Si le produit représente un changement distinct de la performance, indiquant un besoin de service.

#### **En installant le dispositif d'IDE, veuillez faire attention à ces details suivants:**

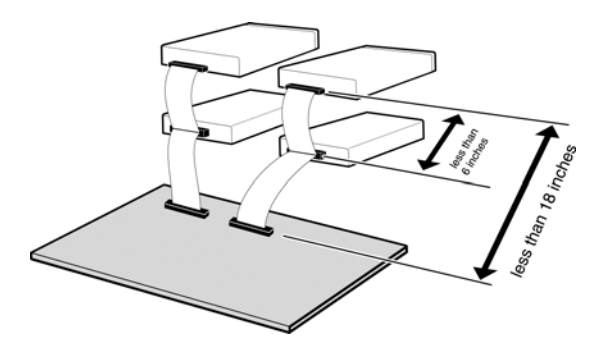

- Maintenez le câble IDE à moins de 6 pouces de long (15 cm).
- Avant de connecter le câble IDE, veuillez vous assurer que l'alimentation soit mise hors tension.

#### **En nettoyant le disque CD / DVD, remarquez s'il vous plaît:**

- Appuyez sur le bouton d'éjection pour retirer le disque
- y Employez l'air comprimé pour débarrasser le disque de poussières (le pulvérisateur avec de l'air comprimé pendant cinq secondes environ)

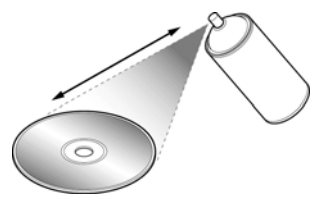

y En vérifiant de poussières, veuillez vérifier que vos mains ne touchent pas la surface du disque.

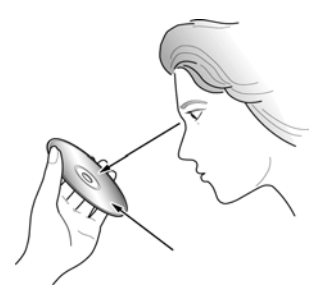

### **D'autre points pour prêter l'attention à:**

En déplaçant le lecteur, veuillez vous assurer que le disque ait été déjà éjecté.

Si vous n'avez pas utilisé le lecteur pendant un certain temps, il y aura de poussières rassemblées sur le couvercle et dans le tiroir. Avant d'utiliser le pulvérisateur de lecteur avec de l'air comprimé pour le nettoyer de poussières.

<span id="page-7-0"></span>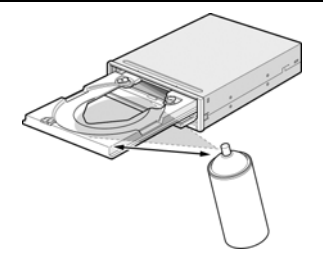

Avant de connecter tous les câbles et fils, veuillez vérifier que l'alimentation d'énergie soit mise hors tension, autrement cela peut causer un court circuit.

### **Avertissement lors d'utilisation**

Ce graveur DVD Dual 16x ensemble avec le logiciel est un produit pour utiliser les média DVD Dual d'enregistrement à 16x ayant un capacité de regraver, d'effacer et de lire comme un dispositif de stockage interne d'ordinateur. Excepté dans le cas où copier de CD-Roms/DVD-Roms ou autres lecteurs de ce genre est particulièrement identifié en vertu des lois de copyright en tant que l'utilisation individuelle par des clients ou autres gens comme eux, ou dans le cas où des clients ont obtenu la permission de faire des copies à partir du support propre, de la reproduction de CD-Roms/DVD-Roms et des lois de copyright. Prenez la notification que la copie non autorisée devrait être sujet à des revendications des dommages et des penaltés.

> **ATTENTION** RADIATION DU FAISCEAU LASER INVISIBLE/VISIBLE. EN CAS D'OUVERTURE. EVITER TOUTE EXPOSITION AUX RAYONS.

## <span id="page-8-0"></span>**2. Introduction**

### **Vue d'ensemble**

Nous vous remercions d'avoir acheté le graveur DVD Dual 16x. Dans ce manuel, nous vous expliquerons comment installer votre graveur DVD Dual 16x correctement. Veuillez lire ce manuel attentivement avant de l'utiliser.

#### **Grande Vitesse**

Ce graveur DVD Dual 16x offre une performance sans précédent pour manipuler des demandes d'aujourd'hui par la vitesse à lire DVD jusqu'à 16x et à graver les disque DVD+R(simple couche) à la vitesse de 16x. Ce graveur grave un disque DVD+R de 4.7 Go en 6 minutes environ. D'ailleurs, ce graveur grave un disque CD-R ou CD-RW à la vitesse la plus rapide de 48x / 32x. Pour lire le CD, la vitesse est jusqu'à 40x.

#### **Haute Fiabilité**

Une conception améliorée de l'anti-chaleur et celle d'OPC renforcent la fiabilité d'enregistrement. Optimum Power Control surveille continuellement des niveaux de signal pendant l'enregistrement et ajuste la puissance de laser pour compenser un disque sale. Cette caratéristique assure un signal plat, augmentant la fiabilité de manière significative.

#### **Vaste Compatibilité**

Ce graveur supporte tous les formats principals de CD / DVD, offrant une pleine compabilité à travers la base énorme installée de lecteurs et de média de CD-Rom/DVD-Rom. De plus, le média DVD+RW/+R enregistré peut être lu dans un lecteur DVD avec une caratéristique multi-lecture, maintenant la future compatibilité.

### <span id="page-9-0"></span>**Caratéristiques**

- La capacité de DVD+R DC(double couche) de 8.5Go
- UDMA Mode 4 (66Mo/sec)
- La vitesse d'enregistrement de DVD+R à 16x
- Legacy DVD-Rom et le lecteur DVD peuvent lire le disque DVD±RW/±R
- Pouvoir lire non seulement les disques CD-R, CD-RW et DVD±RW/±R, mais aussi les CDs vidéo, les musiques, les photos, et CD-Text
- La technologie JustLink rend l'auto-évitation possible contre des erreurs buffer [under-run.](#page-29-0)
- La technologie JustSpeed pour des vitesse adaptatives d'enregistrement
- y Excellente compatibilité de média: Le micrologiciel du graveur DVD Dual 16x a accordé jusqu'à la meilleure compatibilité.
- Running Optimum Power Control (ROPC) amplifie la fiabilité d'enregistrement
- Le mode d'enregistrement multiple
- Le mécanisme de protection de rupture
- Le logiciel d'extension inclu
- Décharger le disque de secours
- L'Automatic Tilt Calibration System (ATCS) pour le disque déformé.
- Le Dynamic Damping System (DDS) pour réduire la vibration et le bruit
- Une conception améliorée contre la chaleur signifie qu'aucun ventilateur n'est nécessaire.
- y Comforme avec Orange Book Part II (CD-R) et Part III, Volume 2 V1.0 (CD-RW)
- La sortie audio analogue et sortie audio numérique au panneau arrière

### <span id="page-10-0"></span>**Compatibilité de Format**

Ce graveur DVD Dual 16X est compatible avec les formats suivants:

La "lecture" signifie le transfert de données; la "reproduction"signifie la reproduction de l'Audio.

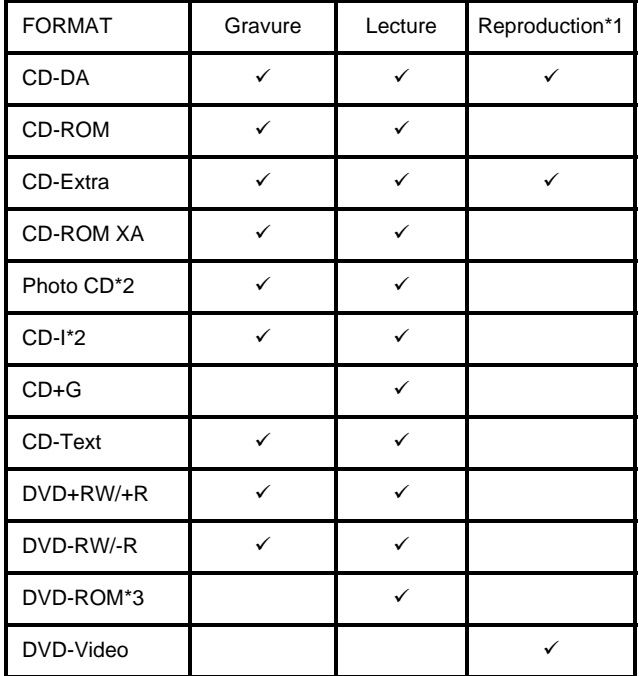

\*1 La Reproduction signifie la reproduction de l'audio. Lecture signifie le transfert de données.

<sup>\*2</sup> CD-I, Photo-CD exige un lecteur/un platine laser spécial. L'enregistrement Photo-CD exige la license de Kodak.

<sup>\*3</sup> Permettre théoriquement si un disque étant lu est compatible avec DVD-Rom. Mais non pas recommandé et sans garantie par nous soyez enregistré sur un disque, il s'appelle "Disc-At-Once".

### <span id="page-11-0"></span>**Type de gravure**

#### **Disc-At-Once**

Quand une seule session simple d'enregistrement (lead in/donnée/lead out) est enregistrée sur un disque, cela s'appelle "Disc-At-Once".

En utilisant Disc-At-Once, aucunes données additionnelles ne peuvent être enregistrées sur le disque, même s'il y a capacité disponible.

L'avantage de cette manière enregistrement est qu'il permet de créer des disques qui peuvent être réécoutés sur presque n'importe quel lecteur CD ou CD-ROM, parce qu'il n'y a aucun lien inséré entre les pistes de données.

#### **Track-At-Once**

Quand beaucoup de sessions doivent être enregistrées sur un disque, cela s'appelle "Track-At-Once". S' il y a l'espace disponible sur le disque, sur lequel des données additionnelles peuvent être enregistrées.

Les avantages de cette méthode permet d'enregistrer des sessions additionnelles sur un disque, et d'employer un CD-ROM de données de secours. (référez-vous à " Multi-session".)

#### **Session-At-Once**

Un enregistrement de "Session-at-Once" correspond presque à un "Disc-at-Once recording", par exemple toutes données ("Lead-In", le secteur de données et "Lead -Out" sont gravés en une fois.

La seule différence est que le CD est " non pas fini ", par exemple après un enregistrement de "Session-at-Once" que vous avez toujours la possibilité de graver encore une autre "Session" sur le CD en une date postérieure.

#### **Multi-session**

L'enregistrement de lead-in/donnée/lead-out est référé comme une session. La méthode de Disc-At-Once est référée egalement comme "Single Session", parce que le disque n'est enregistré qu'une fois. Un disque qui a eu la session additionnelle multiple enregistrée sur lui en employant la méthode de Track-At-Once s'appelle "Multi-session".

#### **Packet Write**

La méthode d'enregistrement Packet Write a été dévelopée. Il diffère de Track-At-Once ou de Disc-At-Once ce que des données sont enregistrées dans des petits secteurs fixés des 64k bytes, connus sous le nom de paquets.

Les avantages de cette méthode sont d'élimination en les frais généraux par session et l'élimination des erreurs buffer under-run. Cette méthode, cependant, ne peut pas être utilisée pour des données audio. Un certain nombre de formats, tels qu'UDF et CD-R FS, peuvent être employés quand l'enregistrement utilise la méthode de Packet Write.

## <span id="page-12-0"></span>**3. Installation du Matériel**

L'installation de ce graveur est rapide et facile. Veuillez suivre les instructions décrites ci-dessous:

### **Configuration requise**

Un Système PC avec les caractéristiques suivantes est fortement recommandé pour assurer une exécution stable de DVD Dual 16x.

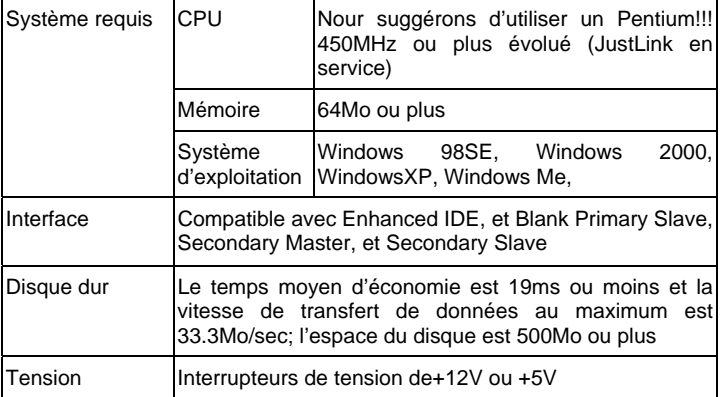

\*Disques CD-RW: peut-être ne peuvent pas être lus dans le CD-Rom. Si cette situation se produit , il est possible que votre CD-Rom ne soit pas compatible avec la Multilecture, changez à un CD-Rom compatible avec la Multilecture ou utilisez votre graveur DVD Dual 16x s'il vous plaît.

\* Tous les dispositifs CD-Rom avec Multilecture ont les caratéristiques suivantes (1) CD-Rom est capable de lire des données créées par les têtes optiques

(2) CD-Rom supportera la spécification UDF (Packet Writing)

### <span id="page-13-0"></span>**Instruction du Matériel**

#### **3.2.1 Panneau Avant**

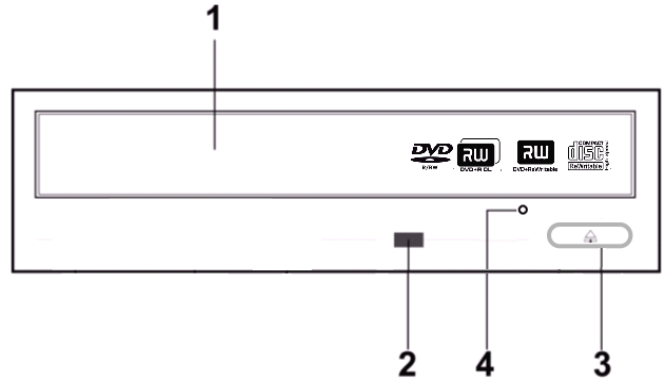

- 1. Tiroir à disque
- 2. Voyant de lecture
- 3. Touche d'éjection
- 4. Orifice d'éjection de secours

## ∧

#### *N'employez pas la force pour retirer ou pousser la tiroir à disque. Cela pourrait endommager la section de chargement du lecteur.*

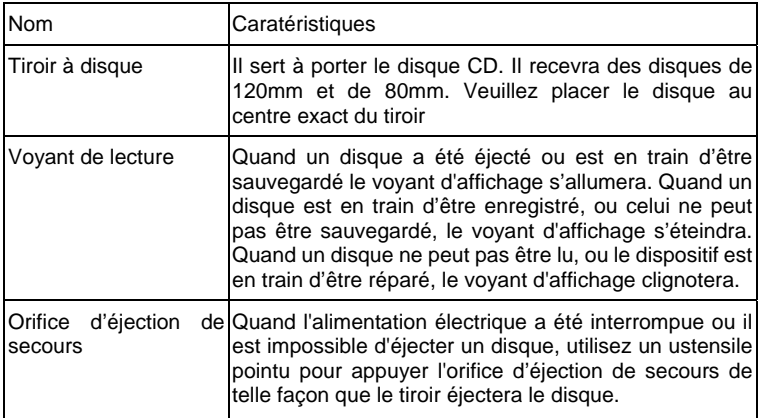

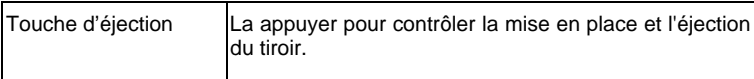

#### **Orifice d'éjection de secours**

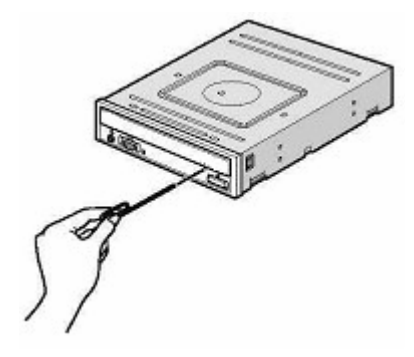

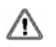

*Cette fonction est pour le cas de secours seulement. N'employez pas cette fonction dans le cas habituel pour empêcher des dommages mécaniques.* 

#### <span id="page-15-0"></span>**3.2.2 Panneau Arrière**

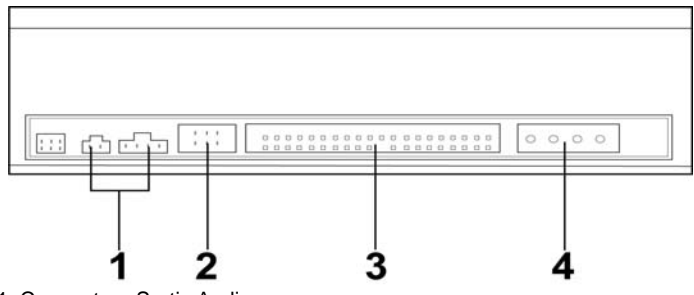

- 1. Connecteur Sortie Audio
- 2. Cavalier de Configuration dispositif
- 3. Connecteur IDE
- 4. Connecteur d'alimentation

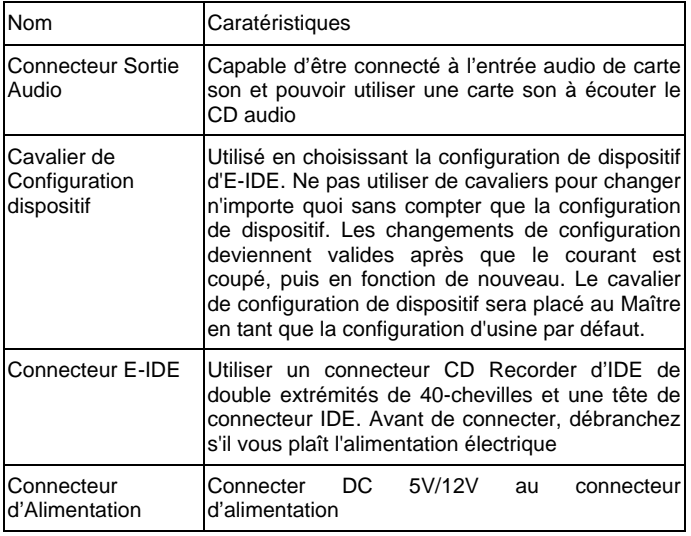

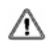

*Faites attention à ne pas renverser le connecteur d'alimentation en l'attachant. Une connexion renversée endommage peut-être l'équipement (non couvert par la garantie)* 

#### *C Le branchement ou débranchement de connecteurs E-IDE causera*   $\wedge$ *peut-être un circuit court ou un dommage à l'équipement tandis que le courant passe. En branchant ou en débranchant des connecteurs, veillez à couper le courant à l'avance.*

Il y a d'autre chose très importante pour prendre soin avant que l'installation du graveur de DVD+RW/+R soit en train de régler les cavaliers sur maître/esclave. Veuillez examiner le panneau à l'arrière de la machine afin de régler les cavaliers sur maître/esclave.

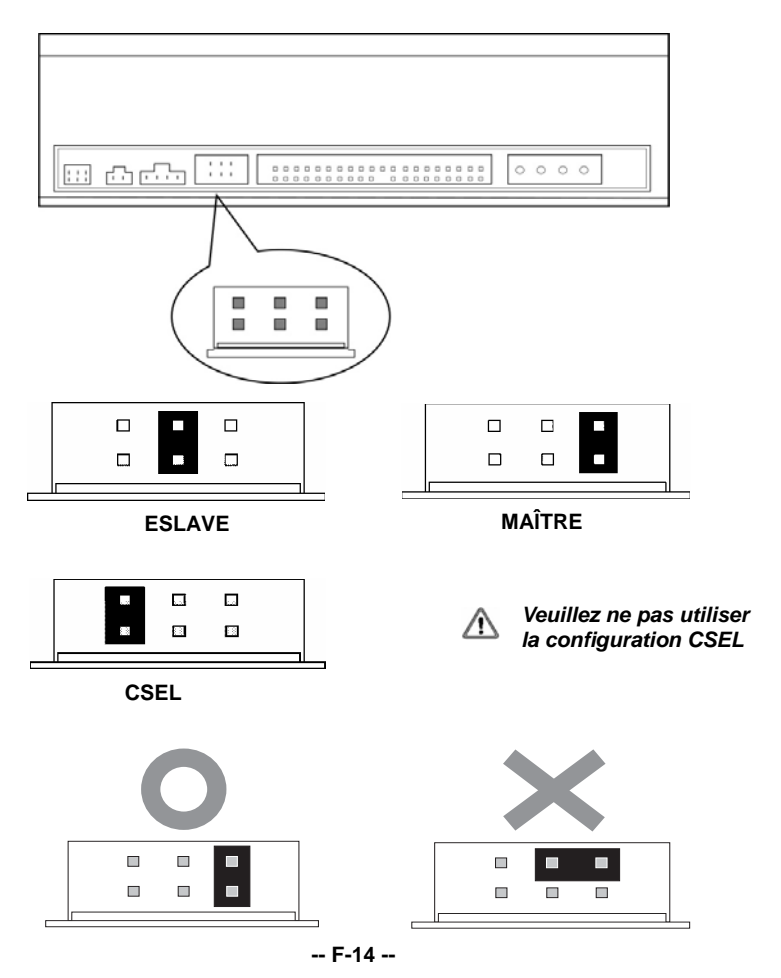

<span id="page-17-0"></span>*Avant le branchement des cavaliers, assurez-vous que vous avez débranché l'alimentation du DVD Dual 16x et de l'ordinateur.*

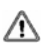

*Veuillez vérifier que les cavaliers soient insérés comme illustré dans le diagramme, autrement vous causerez peut-être votre dispositif DVD Dual 16x* 

*Remarque:L'installation des chevilles de cavalier sans compter que ceux pour les réglages de configuration de dispositif sont peut-être la cause de dommage ou une opération abnormale de lecteur.*

### **Installez le graveur DVD Dual 16x**

D'abord, mettez votre ordinateur et tous les dispositifs périphériques hors tension. Débranchez le cordon d'alimentation d'ordinateur de la prise murale ou de la bande d'alimentation.

#### **Outils Exigés**

- Un tournevis de taille moyenne
- Des pinces à bec long
- Le manuel d'utilisation de votre ordinateur ou de la carte mère (pour localiser des contrôleurs IDE de votre ordinateur).

#### **Procédure de l'installation**

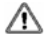

*La décharge de l'électricité statique peut endommager les circuits électroniques. Vous pouvez éviter la décharge statique en touchant un objet en métal mis à la terre, comme votre boîtier d'ordinateur, avant et pendant l'installation du matériel dans votre ordinateur.*

1. Démontez le logement ou le boîtier de votre ordinateur. Faites attention de tous les bords pointus, qui pourraient être cachés à l'intérieur de votre ordinateur.

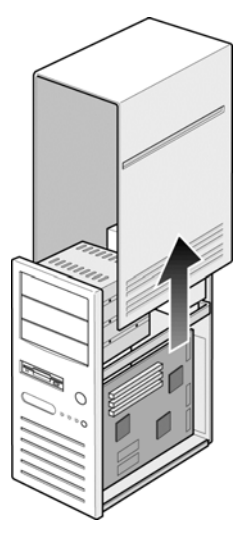

- 2. **S' il n'y a pas aucune autre lecteur de CD-Rom installé dans votre système.**  Nous vous recommandons d'installer le graveur DVD Dual 16x dans le port IDE sécondaire. Il n'est pas nécessaire d'ajuster tous les autres cavaliers sur le graveur DVD Dual 16x. Procèdez à l'étape 4 pour l'installation plus avancée.
- 3. **S' il y a un lecteur CD-Rom qui a été installé dans votre système.**

*Nous vous recommandons d'installer le lecteur CD-Rom sur le canal IDE*  /!\ *sécondaire en tant que le dispositif maître (MA), et le graveur DVD Dual 16x sur le canal IDE sécondaire comme le dispositif esclave (SL). Veuillez suivre les étapes ci-dessous pour accomplir cet arrangement.*

- Assurez-vous d'abord que votre câble IDE sécondaire a deux ports disponibles pour deux dispositifs d'IDE. Si non, demandez à votre revendeur de la carte mère ou achetez un des magasins de matériel d'ordinateur.
- Si le lecteur CD-Rom a été installé sur le canal IDE primaire, débranchez le du câble IDE primaire.
- Ajustez le Cavalier de Configuration de Dispositif du lecteur CD-Rom sur la position "Master" (MA).
- Ajustez le Cavalier de Configuration de Dispositif du lecteur DVD+RW/+R sur la position "Slave" (SL).

#### **Spécification Français**

4. Enlevez d'abord le panneau 5.25-pouce. De plus, le détail de la façon de le retirer peut être trouvé dans votre manuel d'ordinateur.

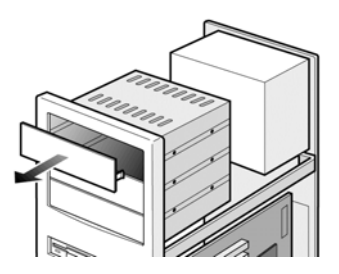

5. Faites coulisser le graveur DVD Dual 16x au fond de l'emplacement. Ne le faite pas coulisser plus loin jusqu'aux câbles de connecteurs.

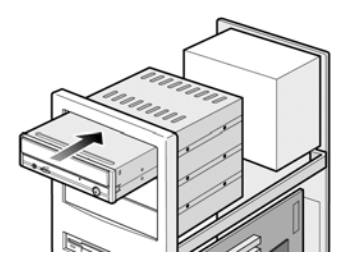

6. Utilisez quatre vis fournies (taille: M3x0.5x4mm) pour fixer le lecteur dans l'emplacement de moitié taille. Les vis ont électroniquement mises le lecteur à la terre.

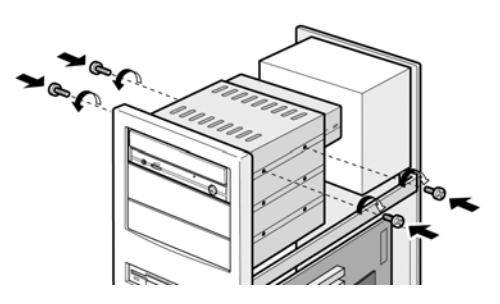

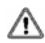

*Ce graveur DVD Dual 16x doit être installé et manipulé horizontalement.*

#### **Spécification Français**

7. Localisez l'alimentation de votre ordinateur et trouvez un connecteur inutilisé de câble d'alimentation. Si vous n'avez pas de connecteur d'alimentation disponible, vous devrez acheter une fourche Y de câble d'alimentaion qui divise un connecteur d'alimentation en deux. Vous l'acheterez peut-être de votre revendeur local.

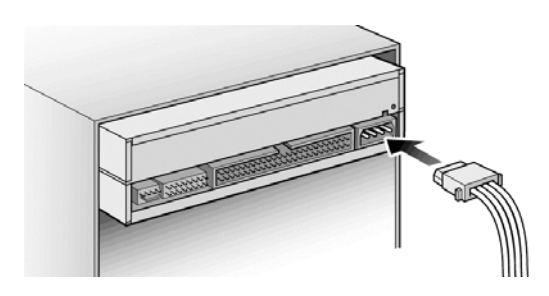

8. De votre carte mère, découvrez le câble d'interface IDE secondaire de 40-chevilles. Connectez-les donc à votre graveur DVD Dual 16x. Et attachez le câble audio au besoin. Si vous aviez un autre lecteur CD-Rom avec le câble audio attaché, il n'est pas nécessaire de l'attacher pour votre graveur DVD Dual 16x.

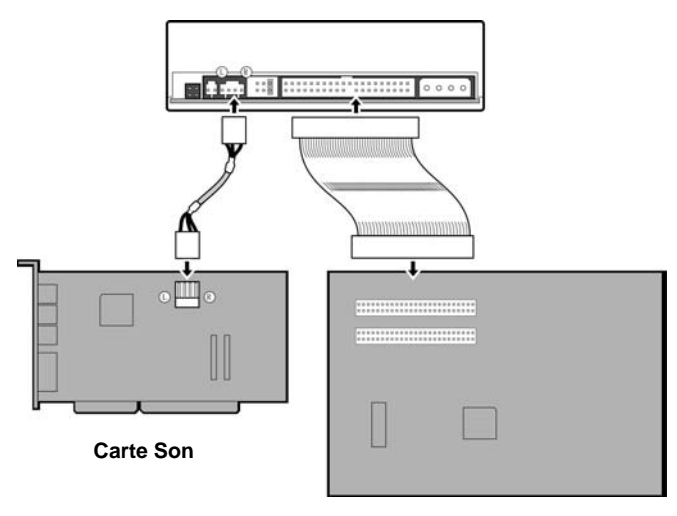

**Carte mère** 

9. Remontez le boîtier de votre ordinateur. Faites attention de tous les côtés pointus, qui pourraient être cachés à l'intérieur de votre ordinateur.

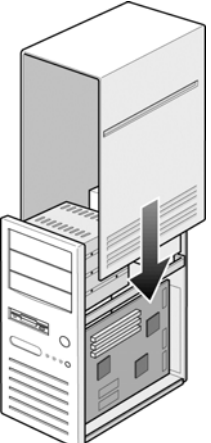

10. Branchez le cordon d'alimentation de votre ordinateur, et mettez l'ordinateur sous tension.

### <span id="page-22-0"></span>**Codqge régional de DVD**

#### **Gestion de Contrôle régional de la lecture**

Tous les systèmes de playback de DVD vidéo ont la gestion "Contrôle régional de la lecture " (RPC) qui est exigée par l'industrie cinématographique de Hollywood et définie par le FORUM DVD. Ceci inclut des lecteurs DVD Vidéo et des systèmes de PC avec des capabilités de DVD Vidéo. Vous pouvez lire des disques DVD Vidéo seulement avec les mêmes codes régionals que votre système de lecture DVD Vidéo. Quant à lecteurs DVD-ROM, un genre de système de lecture de DVD Vidéo, il y a 2 types:

#### **RPC Phase 1 (comme RPC1):**

Les lecteurs RPC1 n'ont pas le support de matériel intégré pour la gestion de région. Les lecteurs DVD-ROM de cette sorte ne jouent pas de rôle en contrôlant la région de lecture. Il dépend seulement du décodeur.

#### **RPC Phase 2 (comme RPC2):**

Les lecteurs RPC2 maintiennent l'information de compte de changement régional dans le matériel, et en général, la région de tels lecteurs peut être changée jusqu'à 5 fois pas des utilisateurs sous un certain logiciel de décodeur (par ex. PowerDVD)

Et se rapportant aux codes régionaux, il y a 6 régions dans le monde entier, et normalement, il y a une marque de code régional sur le parquet des titres de DVD. Région 1: Canada, USA

Region 2: Japon, Europe, Afrique du Sud, et Moyen Orient (Egypte y compris)

Région 3: Asie du Sud-Est et Asie de l'Est (Hong Kong y compris)

Région 4: Australie, Nouvelle Zélande, les îles Pacifiques, Amérique Centrale, Mexique, Amérique du Sud, et Caraïbes

Région 5: Europe de l'Est, Inde, Afrique, Corée du Nord, et Mongolie Région 6: Chine

#### **Á propos de ce graveur DVD Dual 16X**

Ce graveur DVD Dual 16x est un lecteur RPC2 et selon Forum DVD, le chip de PC doit être conçu dans des lecteurs DVD-Rom pour enregistrer combien de fois un utilisateur a changé le code de région. Une fois que la limite de 5 changements est atteinte, le lecteur ne vous permettra de changer le code régional plus. Il signifie que le code sera DÉFINITIVE et seuls ces titres de DVD de même code régional pourraient être lus après, ainsi réglez le code soigneusement.

### <span id="page-23-0"></span>**Disques DVD**±**RW/**±**R, CD-R et CD-RW soutenus**

#### **Disques supportés**

Ce graveur peut graver des données sur des disques portant les logos suivants:

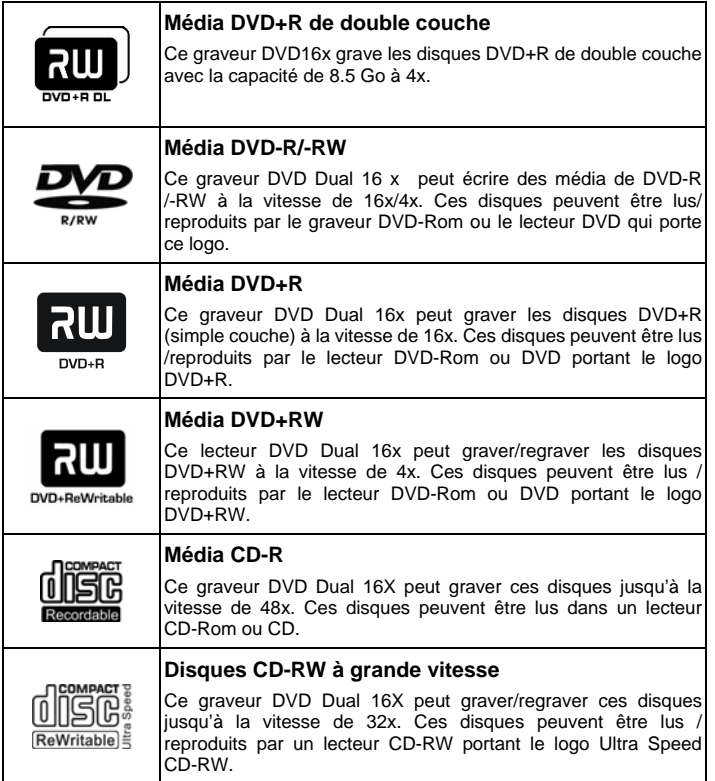

#### <span id="page-24-0"></span>**La manipulation de disques DVD**±**RW/**±**R, CD-R et CD-RW**

Veuillez lire le suivant concernant la manipulation de disques DVD±RW/±R, CD-R et CD-RW.

- y N'exposez pas les disques ni à une charleur excessive telle que la lumière directe du soleil ou d'un appareil de chauffage. Éviter aussi de les maintenir dans un endroit humide.
- Ne touchez pas les surfaces de disques. En manipulant un disque, tenez le par ses bords.
- y Éliminez de possières et de saleté de surfaces de disques. Utilisez des dépoussiérants en bomb. Les surfaces se sont peut-être rayées, si vous les dépoussiérez avec un chiffon sec.
- Ne collez pas d'étiquettes sur des surfaces de disques.
- Ne gravez pas sur des surfaces de disques sauf aux endroits indiqués.
- Ne nettoyez pas des disques avec des produits chimiques ni des détergents.
- Ne pliez pas ou ne laissez pas tomber les disques.

## <span id="page-25-0"></span>**4. Instaqllation du logiciel**

### **Avant de débuter**

Veuillez comprendre que l'enregistrement de CD & DVD est un processus non-interruptible. Par conséquent, un environnement stable d'enregistrement est nécessaire. Si vous avez un HDD installé seulement pour le but d'enregistrer le CD ou le DVD, le processus d'enregistrement devrait être sans problème.

Cependant, si un HDD supplémentaire n'est pas disponible, vous pourriez préférer effectuer les étapes suivantes pour optimiser votre gestion d'enregistrement de CD/DVD sous Windows2000/XP/ME/98SE/98:

- Fermez tous les programmes résidents y compris Anti-Virus, Veille d'écran, Agent de Système, gestion de puissance, etc... Arrêtez la fonction Auto Insert Notification. De plus, des fenêtres de maximum et réduisantes au minimum ne sont pas recommandées non plus. Si non, n'importe quelle opération de ces applications s'imposera le processus d'enregistrement de CD/DVD et endommagera votre disque.
- y Defragmentez votre DD avant tout enregistrement de CD/DVD. C'est particulièrement important. Quand vous gravez des fichiers de HDD au CD/DVD+RW. Defragmentation de DD localise tout à nouveau. Les fichiers de sorte que ces fichiers appropriés soient placés dans les groupes voisins. Cela sauve le temps et les risques quand le logiciel d'enregistrment de CD/DVD essaye de rechercher les fichiers que vous voulez enregistrer sur le CD ou le DVD.

### **Installez un logiciel**

Après l'installation de votre nouveau graveur DVD Dual 16x, vous devez installer les applications appropriées du CD de logiciel emparqueté. Des specifications du logiciel offert peuvent être changées sans notification préalable pour le but d'améliorer le produit.

#### **Installez la Suite OEM de Nero 6**

1. Insérez la Suite OEM Nero 6 dans votre graveur DVD Dual 16x. Si l'exécution automatique est activée sur votre système, la fenêtre d'installation apparaît automatiquement.

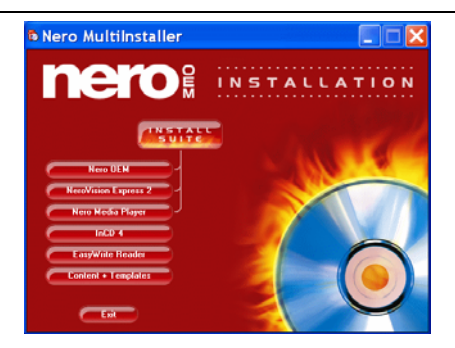

- 2. Si le programme ne lance pas automatiquement, puis sur **[Nero 6 OEM Suite]** dans le répertoire principal, choisissez **[setup.exe]** du menu Démarrer sous **[Exécuter/Rechercher]**. Cliquez alors sur **[OK]** - ou choisissez le graveur DVD Dual avec le **[Nero 6 OEM Suite]** dans l'Explorateur. Double-cliquez sur le programme **[setup.exe]** dans le répertoire principal.
- 3. Suivez les instructions sur la fenêtre de l'Assistant setup pour accomplir l'installation. Quand l'installation est complète,remettez le PC sous tension.
- 4. Après l'installation, utiliser le CD de logiciel d'enregistrement empaqueté avec votre nouveau graveur, veuillez se reporter au manuel d'instruction ou à l'Aide approprié offert dans le CD de Suite OEM NERO 6.

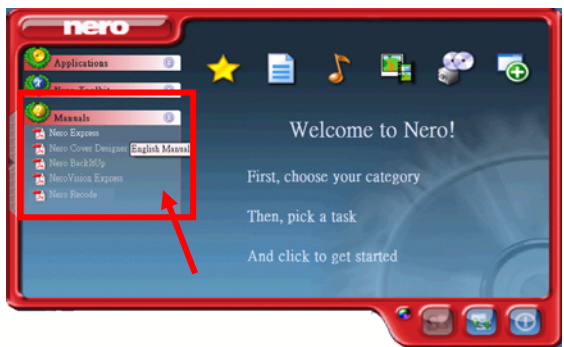

5. Si vous voulez employer un autre type de logiciel avec l'autorisation mais non empaqueté avec ce produit, se reporter à chaque manuel d'instruction sur la façon d'installation et de fonctionnement. Veuillez remarquer qu'un certain logiciel avec l'autorisation ou version de logiciel avec l'autorisation pourrait ne pas soutenir ce produit.

Please visit [http://www.nero.com](http://www.nero.com/) and download free updates if necessary.

#### <span id="page-27-0"></span>**Installez PowerDVD 5**

1. Insérez le CD d'installation de PowerDVD 5 dans votre graveur DVD Dual 16x; Si l'exécution automatique est activée sur votre système, la fenêtre d'installation devrait apparaître automatiquement. Si la fenêtre d'installation n'apparaît pas automatiquement, puis explorez le graveur DVD Dual 16x et cliquez sur **[setup.exe]** sous le dossier [PowerDVD5].

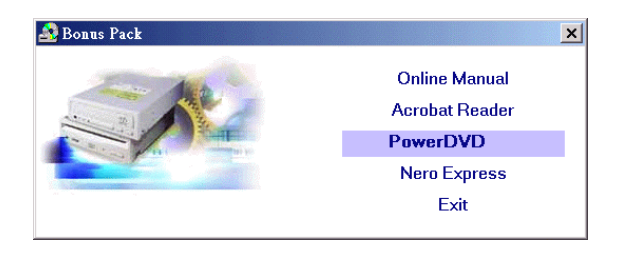

- 2. Suivez les instructions sur la fenêtre de l'Assistant setup pour accomplir l'installation. Lorsque l'installation est complète, remettez le PC sous tension.
- 3. Après l'installation, cliquez sur le point d'interrogation **[**?**]** pour l'instruction détaillée d'usage de PowerDVD 5.

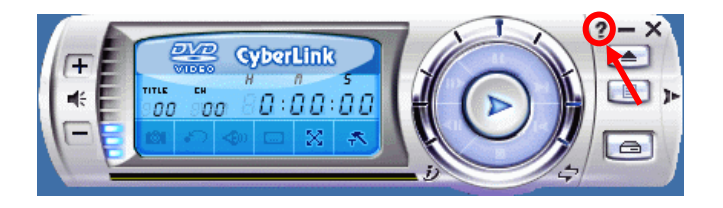

Please visit <http://www.gocyberlink.com/english/index.jsp> and download free updates if necessary.

## <span id="page-28-0"></span>**5. Les dernières caratéristiques**

### **Auto Balance System (ABS):**

Avec la vitesse de rotation des lecteurs optiques devenant de plus en plus haute, la charge décentrée du disque augmente évidemment et la vibration du moteur d'arbre devient aggravée. Notre Auto Balance System peut efficacement diminuer la vibration sous la rotation à grande vitesse et améliorer la qualité de la lecture et de l'écriture d'information nettement.

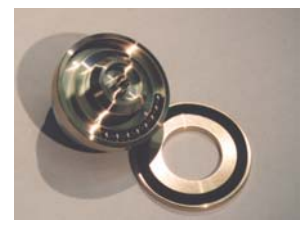

### **Dynamic Damping System (DDS):**

Lorsque un lecteur de disques lit un disque non équilibré, une force externe ressort de l'essieu rotatoire transversal comme ce qui suit : M3 est l'essieu rotatoire, et le M2 s'appelle l'appareil d'atténuation dynamique et M1 est le chargeur et le cadre. Ce système d'atténuation dynamique peut diminuer la vibration d'un tiers ou moins. Avec cette conception, toute la qualité de fonctionnement et la vitesse en lisant le lecteur de disques sont améliorées sensiblement. La vibration et le bruit alors sont efficacement absorbés par cet appareil vibration-proof particulièrement conçu, et la qualité d'enregistrement est améliorée et stabilisée.

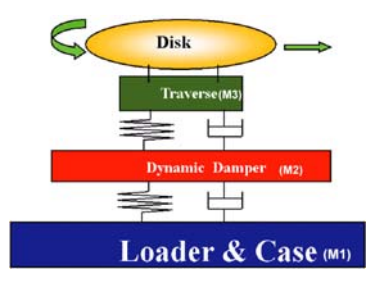

#### <span id="page-29-0"></span>**Spécification Français**

#### **Noise Control System (NCS):**

L'analyse sur le champ de flux d'air nous a mené à trouver les facteurs influençant le champ et les nouvelles idées de conception, qui ont à leur tour changé la conception de tiroir de nos lecteurs et la mousse insonorisante a été attachée sur le dessous du couvercle supérieur.

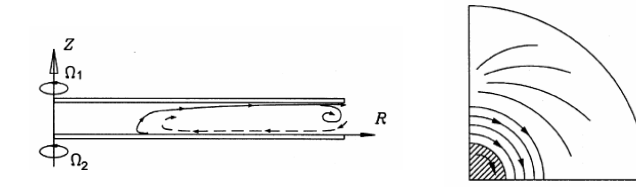

#### **Buffer underrun Prevention (JustLink):**

Au cas où le transfert de données ne pourrait pas se rattraper pendant le processus d'enregistrement, les erreurs Buffer underrun se produiront. Cette erreur a toujours été le souci principal pour des utilisateurs de graveur des CD-R/RW. JustLink est une nouvelle technologie qui empêche automatiquement des erreurs de buffer underrun par la prévision d'elles avant qu'elles se produisent. Ce DVD Dual 16x présente la technologie de JustLink pour permettre un enregistrement stable dans les situations suivantes où les erreurs de buffer underrun peuvent autrement se produire dans un lecteur conventionnelle.

․ Avec un enregistrement à grande vitesse .

․Lorsque une autre opération est en train d'effectuer sur l'ordinateur pendant l'enregistrement.

- ․ En gravant le graveur CD-R / RW d'un lecteur CD-Rom.
- En gravant directement par le réseau.

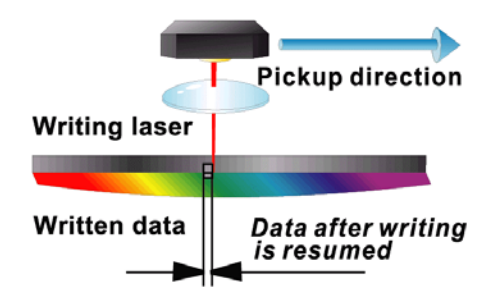

### <span id="page-30-0"></span>**Writing Speed Control (JustSpeed):**

JustSpeed est la fonction qui empêche l'erreur d'écriture quand la vitesse plus élevée est choisie. Lorsque JustSpeed est ALLUMÉ, le lecteur décide la vitesse d'écriture la plus appropriée selon le résultat du calibrage moyen (employant l'information d'ATIP, telle que le nom de fabricant, le nombre de modèle, etc. préenregistrés dans le disque) et écrit en accompagnant la vitesse. Cette fonction est variable dans le "mode select command", et la configuration par défaut est "Just Speed" comme ALLUMÉ.

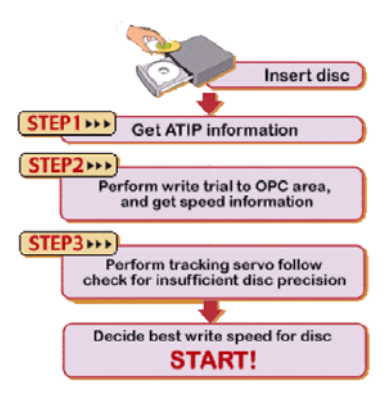

#### **Running Optimum Power Control (ROPC)**:

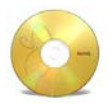

Pendant le processus d'enregistrement/d'écriture à grande vitesse, un disque optique non équilibré branlera légèrement; sous le mode CLV (Vitesse linéaire constante), la qualité d'enregistrement/d'écriture diminuera en raison de cette oscillation et de la puissance constante. Cependant, en adoptant la technique de ROPC, l'appareil peut ajuster sa

puissance par détecter des signaux de feed-back du disque afin de créer la qualité optimale d'enregistrement/d'écriture.

#### **Compatibilité parfaite avec le média DVD vierge**

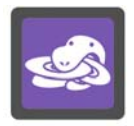

**Media Coverage** 

En ce qui concerne des utilisateurs de graveurs de CD/DVD, tout ce qu'ils s'inquiètent est la compatibilité avec le média vierge, la qualité d'enregistrement/d'écriture et la performance d'accès. En tirant profit d'un système global d'opération, nous avons rassemblé et avons examiné la plupart des marques de média vierge disponibles sur le marché afin d'optimiser et d'ajuster nos graveurs de CD/DVD. En combinant avec d'autre systèmes appropriés et technologies spéciales

(par exemple JustLink et JustSpeed), ces lecteurs obtiennent l'accès optimal et la qualité d'enregistrement/d'écriture. Nous avons rassemblé et examiné presque chaque marque de média vierge, et les résultats présentent que la compatibilité avec

#### <span id="page-31-0"></span>**Spécification Français**

nos graveurs de CD/DVD est incontestable. Des utilisateurs peuvent visiter note site Web pour les information les plus mises à jour sur la compatibilité de média.

#### **Chameleon Bezel**

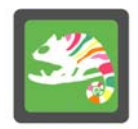

Pour relever la valeur supplémentaire de nos graveurs optiques et pour prendre la tête dans le domaine, nous avons produit "Chameleon Bezel", qui permet à des clients de changer entre les panneaux différent-colorés afin de satisfaire des exigences personnelles. Un aspect et la couleur individualisés de "Chameleon Bezel": s'applique aux différentes profils d'ordinateur; choisir entre le noir, l'argent, et beaucoup d'autres couleurs;

**Chameleon Bezel** 

#### **Double Layer**

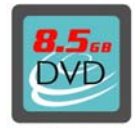

Le média DVD+R de double couche emploie deux films organiques légèrement incorporés de colorant pour le stockage de données séparé par une couche d'entretoise. Le chauffage avec un rayon laser focalisé modifie irréversiblement la structure physique et chimique de chaque couche tels que les secteurs modifiés ont différentes propriétés optiques à ceux de leurs environnements non modifiés. Ceci cause une variation dans la réflectivité pendant que le disque tourne pour fournir

#### **Double Layer**

un signal de lecture comme les disques préenregistreés commercialement pour la lecture seule.

#### **Universal Bezel**

#### Plus le casque et le bouton de volume!

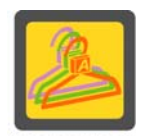

Pour prendre la tête dans le domaine, nous lançons "Universal Bezel" qui unifie les panneaux de tous les lecteurs optiques de bureau dans un modèle uniforme, qui s'adaptent non seulement aux modèles de client mais peuvent également remarquablement réduire le bruit, par conséquent l'assemblage systèmatique et le plan de produit pour des clients devient bien plus flexible.

**Universal Bezel** 

La décision avec elle a apporté beaucoup d'avantages. Á part l'aspect unique et la meilleure réduction de bruit, peu de pièces sont en conformité avec la conception de protection de l'environnement.

## <span id="page-32-0"></span>**6. Support Technique**

### **Mettre à jour le micrologiciel**

Le lecteur 16x DVD Dual utilise un micrologiciel du type Flash, un mini logiciel qui peut être recouvert et mis à jour. Pour s'assurer des opérations plus fiables et l'exécution augmentée du lecteur, la mise à jour du micrologiciel sera rendue disponible. Vous pouvez télécharger et mettre à jour la dernière version par notre site web régulièrement [http://download.aopen.com.tw.](http://download.aopen.com.tw/)

### **L'utilitaire Firmware LiveUpdate**

L'utilitaire Firmware LiveUpdate est une application de AOpen qui télécharge et installe automatiquement le progiciel sur votre unité optique. Vous n'avez besoin de télécharger cet utilitaire qu'une seule fois et vous n'avez pas besoin par la suite d'aller chercher des mises à jour éventuelles sur le site web. Il vous suffit de double-cliquer sur ce tout petit utilitaire et il recherchera pour vous les mises à jour du progiciel dont vous avez besoin. L'utilitaire AOpen Firmware Liveupdate est compatible avec des systèmes d'exploitation tels que Windows98, Millennium, 2000 et XP. Sachez cependant que vous devez disposer des privilèges d'Administrateur pour mettre l'utilitaire à jour sur un système Windows2000/XP.

### **Installation de l'utilitaire Firmware Liveupdate**

1. Allez sur le centre de téléchargement AOpen à [http://download.aopen.com.tw](http://download.aopen.com.tw/) et téléchargez l'utilitaire Firmware Liveupdate sur votre disque dur local.

2. Double-cliquez sur l'icône de l'utilitaire et la fenêtre suivante s'affiche. Sélectionnez l'unité optique cible dont vous voulez mettre le progiciel à jour. Cliquez sur [Contrôler les mises à jour].

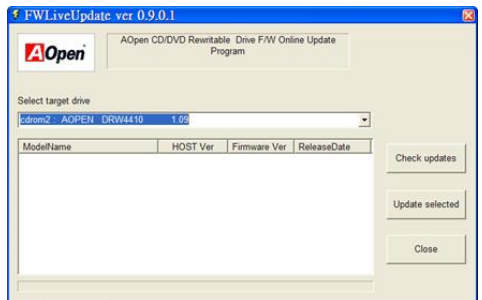

3. L'utilitaire affiche la version courante du progiciel et la version du progiciel disponible en ligne. Sélectionnez le progiciel que vous voulez mettre à jour et cliquez sur [Mise à jour de la sélection].

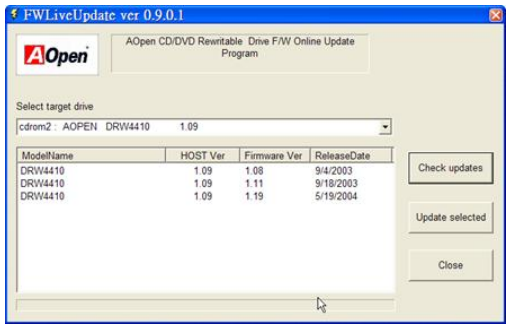

4. L'utilitaire LiveUpdate commence à télécharger le progiciel sélectionné à partir du site ftp de AOpen.

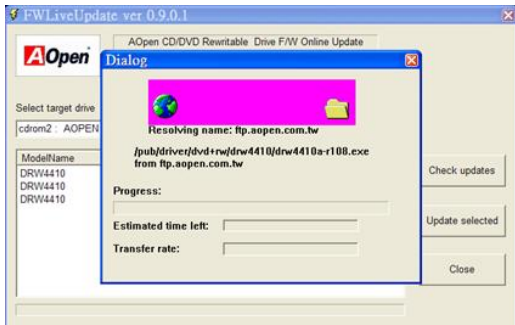

5. L'utilitaire LiveUpdate affiche les informations concernant le fichier afin que vous puissiez confirmer. Veuillez cliquer sur [OK] pour exécuter.

#### Spécification **Français**

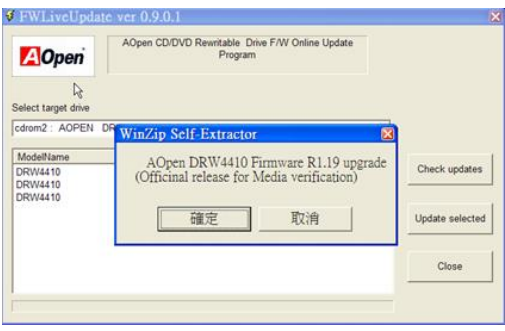

6. L'utilitaire LiveUpdate exécutera l'utilitaire Flash pour flasher automatiquement le progiciel. Appuyez sur [Suivant] (Next) pour continuer et redémarrez votre système une fois la mise à jour terminée.

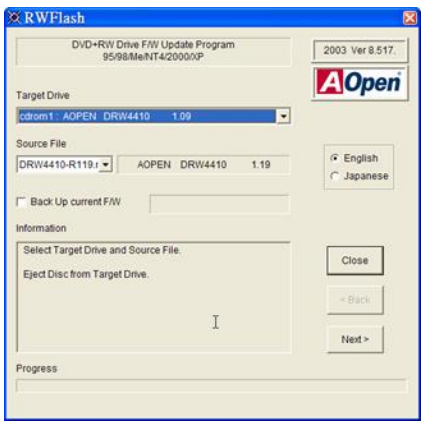

## <span id="page-35-0"></span>**Localisation des Pannes**

### **Problèmes de gravure**

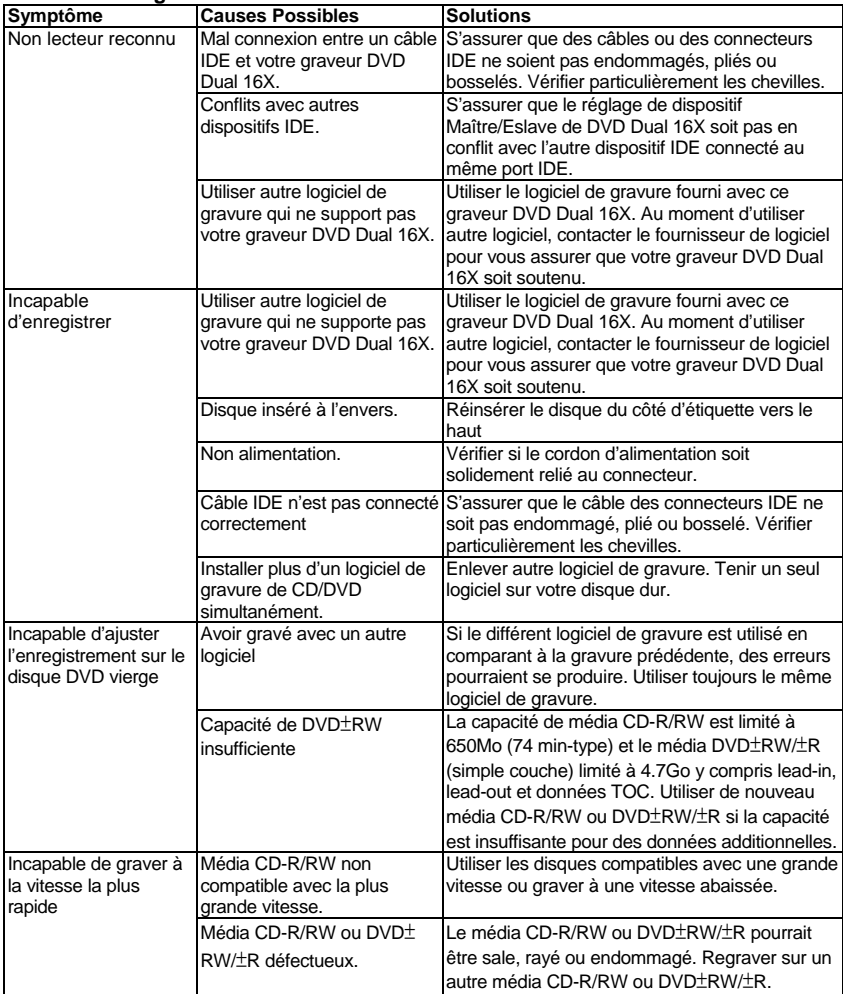

#### Spécification **Français**

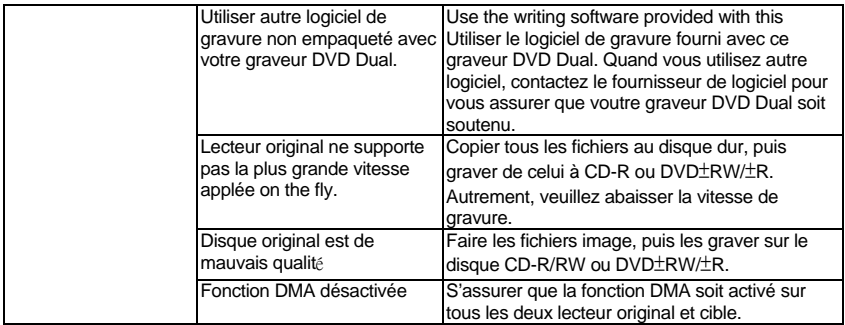

#### **Problèmes de lecture**

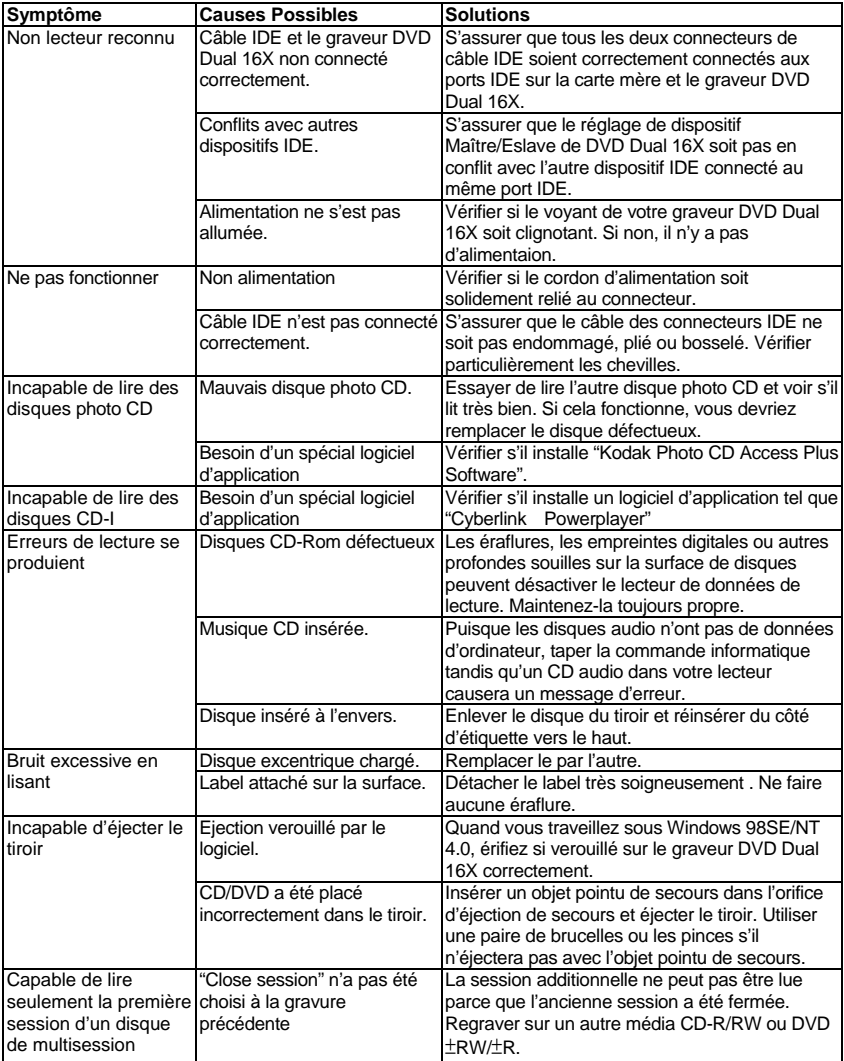

### Spécification **Français**

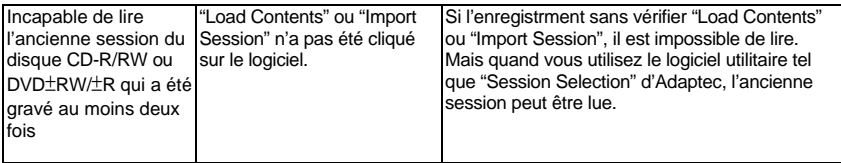

## <span id="page-39-0"></span>**Appendix A. Glossaire**

#### **CD-DA**

Compact Disc - Digital Audio. Le CD musique typique est gravée avec ce format de CD. Pour ce moment, la musique jusqu'à 74 minutes peut être gravée sur le CD. La norme correspondante est Red Book.

#### **CD-I**

Compact Disc - Interactive. Ce format permet le stockage de différents types de données telles que des images, la musique ou la vidéo sur un CD. Le processus est défini dans Green Book.

#### **CD-R**

Compact Disc - Recordable. Une technologie pour le média (enregistrable) de CD-R. Référez-vous aussi à CD-WO, Compact Disc - Write Once, limité à une seule gravure.

#### **CD-ROM**

Compact Disc - Read Only Memory. Il est décrit dans Yellow Book. Des différents types de données qui peuvent être lus par un ordinateur tel que des programmes, un texte, ses données image ou un son pourraient être sauvegardés avec ce CD format.

#### **CD-ROM - Mode 1 et Mode 2**

Un supplément au format de CD-ROM qui fournit une fonction additionnelle d'identification et de correction d'erreur. Mode 1 est particulièrement employé pour des données d'ordinateur et utilise un code pour la correction d'erreurs. Mode 2 est employé avec CD-ROM/ XA et CD-I avec des données audio et contient un code d'identification d'erreur seulement.

#### **CD-ROM/ XA**

CD-ROM/ Extended Architecture. Ce format de CD permet de stocker des données d'ordinateur et des signaux audio ou vidéo sur une piste. Les différents types de données sont liés entre eux (intercalant) de sorte que des problèmes de synchronisation puissent être réduits.

#### **CD-RW**

Compact Disc - ReWritable. Une technologie pour un média (récritable) de CD-RW. Cela n'est pas limité à une seule gravure, mais peut être effacé et regravé aussi souvent comme désiré.

#### **CD-WO**

CD - Write Once. Comme le nom implique, c'est un CD qui peut être gravé en une seule fois. Référez-vous aussi à la section de CD-R.

#### **DVD+RW**

Compact Disc – ReWritable. Une technologie pour un média DVD+RW (récritable). Il n'est pas limité à une seule gravure, mais peut être effacé et regravé aussi souvent comme désiré.

#### **DVD+R**

C'est un DVD qui peut seulement être gravé en une fois

#### **Disc At Once**

Disc At Once est une méthode pour enregistrer des données sur un CD. Avec cette méthode, le CD entier est gravé dans un processus simple. Le CD-recorder grave d'abord Lead-In, puis le secteur de données, et finalement un Lead-Out. Contrairement à Track At Once, des secteur liant ne sont pas employés entre les différentes pistes avec Disc At Once.

#### **Enhanced Music CD, CD + and CD Extra**

Une expansion d'Audio ou Mixed-Mode CD se compose de deux sessions. La première session correspond à CD-DA, alors que la deuxième session se compose des données d'ordinateur. Le processus est indiqué dans Blue Book.

#### **Finalization**

Finalization est la fermeture permanent de la procédure de gravure sur un CD. Après cela, il ne peut pas être regravé, indépendamment de ce que il a été produit comme simple-session ou CD de multi-session.

#### **Green Book**

Un libvre des normes CD Interactive (CD-I) édité par Philips et Sony en 1986

#### **High Sierra**

Le précurseur d'ISO Standard 9660 d'aujourd'hui. Il a été éditée en 1986. Au fil du temps il a perdu sa signification.

#### **Hybrid Type CD**

Un disque de CD-ROM stockant "deux plateformes différentes de logiciels" pour Windows et Macintosh etc.

#### **Image**

Le terme " image " décrit toutes les données révisées qui seront situées sur un CD plus tard. La création d'un ficher image est connue comme premastering.

#### **ISO 9660**

ISO Standard 9660 décrit la construction d'un CD-ROM, de sorte qu'il puisse être lu et traité par les differents types de systèmes d'exploitation.

#### **Joliet**

Ce supplément aux normes vient de Microsoft et est soutenu par Windows 95 et Windows NT. Les CDs qui sont créés sous cette norme sont conformes à ISO 9660 permettant des longs noms de fichiers basés sur Unicode dans les structures d'annuaire additionnel.

#### **Mixed Mode-CD**

La musique et les données d'ordinateur sont stockées sur un CD avec ce type de CD. Les données d'ordinateur sont généralement situées sur la piste 1 et des données audio sont situées dans les pistes suivantes.

#### **Multi-Session-CD**

Un CD qui est gravé en plusieurs sessions séquentielles est connu comme CD de multi-session.

#### **On-The-Fly**

Un processus pour enregistrer des données sur un CD-R. Il y a deux méthodes différentes de faire cela. Avec la méthode classique et plus ancienne, toutes les données qui doivent être enregistrées sur le CD sont d'abord stockées dans un tampon dans un grand fichier connu sous le nom de fichier d'image. De là, elles sont copiées ou enregistrées sur les CD-R. Contrairement à cela, la méthode connue sous le nom de On-The-Fly transfère les données directement à partir de leurs endroits de mémoire originaux sur un disque dur sur les CD-R.

#### **Orange Book**

Orange Book est un format physique de CD enregistrable annoncé en 1989 par Philips et Sony. Orange Book décrit CD-MO dans part-I et CD-R dans part-II. Plus tard part-II était mis à jour. En 1994, version-II a été annoncé pour le CD-ROM et son double type de vitesse. En 1996, les normes pour la phase changeant du disque optique, le CD réengistrablee (CD-RW) a été ajouté comme part-III.

#### **Photo-CD**

Un format et un système de CD conçus par Eastman Kodak pour enregistrer des données photographie numérisées.

#### **Rainbow Books**

La collection de normes qui définissent les différents types de CDs. A travers ces normes, on l'a réalisé que CDs peuvent être lus et traités par autant de dispositifs et systèmes d'exploitation des différents fabricants comme possible.

#### **Red Book**

Un livre fixant les normes pour le format physique de Compact Disc et les méthodes audio d'enregistrement, éditées par Philips et Sony en 1981.

#### **Session**

Une procédure de gravure interlié est définie comme une session. Une session comprend le secteur Lead In, le secteur de données, et le secteur Lead Out. Un CD peut être gravé avec plusieurs sessions. Cela s'appelle alors un CD de multi-session, contrairement à un CD de simple-session qui contient seulement une session. Un CD argenté se compose généralement d'une session.

#### **TOC**

Comprendre Lead-in, cela contient les adresses de toutes les pistes sur le CD.

#### **Track**

Dans un Audio-CD, une piste correspond à une seule pièce de la musique. Avec un CD-ROM, une piste contient des données d'ordinateur et elle peut avoir tout nombre de fichiers et dossiers.

#### **UDF**

UDF est abréviation de Universal Disc Format, une autre norme de disposition de fichier pour CDROM. Le format UDF peut employer dans les CD-R, CD-RW, et DVD par la méthode de gravure de Packet, qui ne causerait pas "Buffer Under-Run" et peut être compatible avec ISO9660. L'avantage d'UDF est fourni une fonction semblable comme le disque dur.

#### **Video CD**

Un CD-Rom stocke les images mobiles de MPEG-1-compressed, images immobiles, sons audios etc.

#### **Video DVD**

Un DVD-Rom stocke les images mobiles de MPEG-2-compressed, images immobiles, sons audio etc.

#### **Yellow Book**

Un livre de normes de CD-Rom edité par Philips et Sony en 1985.

## <span id="page-42-0"></span>**Appendix B. Questions souvent demandées (FAQ)**

Les FAQs suivants sont les problèmes les plus communs que vous pourriez trouver pendant l'installation ou l'utilisation régulière. Veuillez passer en revue ces FAQs pour faire résoudre votre problème. Au cas où vous ne trouveriez aucun article qui répondent à votre problème, contactez s'il vous plaît avec votre revendeur ou support technique.

#### **Q: Ordinateur ne fontionne pas après l'installation.**

Veuillez procéder les procédures suivantes pour faire votre ordinateur fonctionner à nouveau:

- Éteignez et débranchez votre ordinateur d'abord. Vérifiez chaque connecteur avec deux câbles IDE. (chevilles coudés, orientations ou mauvaise connextions.)
- y Vérifiez si le câble électrique attaché correctement à chaque lecteur.
- Si un câble IDE est relié au graveur DVD Dual 16X à autre dispositif, vérifiez les réglages de cavaliers de deux dispositifs et assurez-vous que les réglages "MA" (maître) et "SL" (esclave) soient différents de l'un l'autre.

#### **Q: Le graveur DVD Dual 16X n'apparaît pas dans My Computer ou Explorer.**

Les étapes suivantes vous aideront pour faire votre lecteur fonctionner comme DVD-Rom:

- Si vous ne pouvez pas trouver le graveur DVD Dual 16X dans l'Explorer, remettez votre ordinateur sous tension, ou l'éteignez et le mettez sous tension à nouveau.
- Le graveur DVD Dual 16X reçoit-il l'alimentation correctement? Vous pouvez l'examiner par pousser la touche d'éjection pour voir si le tiroir s'ouvre et se ferme.
- Le câble IDE est-il connecté correctement? Faites attention à éteindre et débrancher votre ordinateur avant de vérifier cet élément. Vérifiez la connextion par ouvrir votre ordinateur pour voir si le connecteur IDE bien inséré et le bande en couleur sur le côté des câbles IDE vers le haut avec PIN-1 de chaque connecteur.
- Choisir "enable both IDE channels" pour activer les canaux d'IDE. Rechargez alors votre PC.

#### **Q: Le graveur DVD Dual 16X a un problème en lisant le disque CD/DVD, ou message d'Erreur quand vous cliquez deux fois sur l'îcone DVD Dual 16x.**

Il y a plusieurs manières de résoudre ce problème comme le suivant:

- Le disque CD/DVD dans le tiroir peut être chargé à l'envers ou un peu décentré. Essayez de recharger le disque CD/DVD avec son côté d'étiquette vers le haut.
- Après charger un disque CD/DVD, cela prendra un moment pour permettre le graveur DVD Dual 16X de lire l'information de disque. Quand le voyant sur le panneau avant cesse de clignoter et reste vert, il est prêt à l'accès.
- Si un disque que vous vient de charger est celui vierge, essayez le plus tard après copier une certaine d'information au disque.

#### **Q: Incapable de voir une lecture de deuxième session d'un lecteur CD-Rom/DVD-Rom.**

- Éjectez le CD/DVD et rechargez-le.
- y Rafraîchissez l'écran. Sélectionnez l'icône Poste de travail sous l'Explorateur de Windows et appuyez sur F5.
- Assurez vous que votre lecteur CD-Rom/DVD-Rom lise des disques CD-RW/DVD±RW/±R. Des disques CD-RW/ DVD±RW/±R peuvent seulement être utilisés dans le CD-R/RW, DVD Dual ou MultiRead CD-Rom/DVD-Rom plus avancé.
- y Voyez si les CD-Rom, CD-R/RW, DVD-Rom ou les autres graveurs DVD Dual peuvent lire les disques CD/ DVD±RW/±R correctement. Si oui, alors le problème est probablement avec le lecteur CD-Rom/DVD-Rom. Contactez le fabricant du lecteur pour mettre à jour des lecteurs ou une correction de programme.

#### **Q: Applications ne peuvent pas localiser le DVD dans le graveur DVD Dual 16X.**

- Quelques programmes localisent seulement la première lettre du lecteur logique assignée à un DVD-Room ou à un graveur DVD Dual 16X. Par exemple, si votre graveur DVD-Rom est assignee lecteur D: et le DVD Dual 16X est assigné lecteur E:, le programme ne localize que lecteur D: et ne localisera pas lecteur E:. Ainsi vous devez attribuer à nouveau des lettres de lecteur à vos lecteurs DVD-Rom et DVD Dual 16X au cas où vous auriez besoin d'exécuter le programme dans le DVD Dual 16X.
- y Windows ME/98: Cliquez avec le droit bouton de la souris sur l'icône My Computer. Cliquez sur l'élement Properties, ouvrez Device Manager et cliquez deux fois sur le lecteur CD-Rom, puis cliquez sur l'onglet Setting. Sous des lettres de Reserved drive, sélectionnez la lettre de lecteur après celle existant (pour toutes les deux lettres de lecteur de démarrage et de fin) et cliquez sur OK. Puis cliquez deux fois sur l'icône DVD Dual 16X, cliquez ensuite sur l'onglet Setting. Sous des lettres de Reserved drive, sélectionnez la lettre de lecteur avant l'une actuelle et cliquez sur OK.
- \* Windows NT: cliquez sur Start | Programs | Administrative Tolls (common). Sélectionnez Disk Administrator. Cliquez avec le droit bouton de la souris sur la lettre de lecteur que vous voulez changer. Sélectionnez Assign Drive Letter et changez la lettre de lecteur en conséquence.

Ce qui précède sont des règles GÉNÉRALES seulement qui ne s'appliquent nécessairement à aucune combinaison des lecteurs DVD Dual 16X, DD et des cartes mères. Quelques épreuves sur des différentes configurations avant l'enregistrement sont recommandées. En outre, essayez de différent média CD-R/DVD+RW/+R avant que vous procédiez à faire la duplication de volumes comme vous pouvez penser à quelle marque de média CD-R/-RW/DVD±RW/±R lance un enregistrement plus doux et un accès plus facile. Aussi longtemps que vous trouvez la meilleure manière d'enregistrement CD/DVD, fixez à lui.